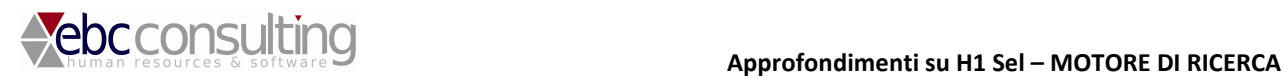

# **H1 Sel – software per la gestione del processo di recruiting, ricerca e selezione personale.**

**Approfondimenti** 

# **IL MOTORE DI RICERCA DI H1 Sel**

## **Il motore di ricerca di H1 Sel permette di:**

- effettuare le ricerche all'interno di tutti i valori di tabella presenti nella scheda candidato e nel suo CV in sistema a tabelle Wizard favorisce l'utente nella scelta de valori da ricercare, uno in seguito all'altro.
- effettuare ricerche testuali con l'information retrieval di SQL.

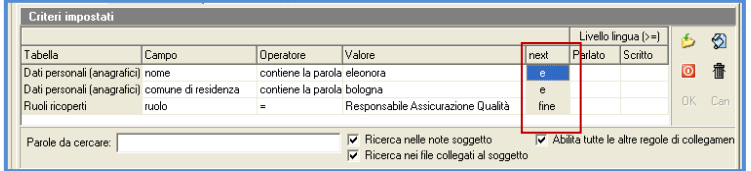

- aggregare in infinite modalità i criteri di ricerca, con il collegamento "e / o / fine", per poter comporre qualsiasi query.
- **le ricerche possono essere eseguite all'interno del file cv, dei file allegati dal candidato, all'interno delle note scritte dal candidato , dal selezionatore, dal responsabile – all'interno delle presentazioni – all'interno delle sezioni del colloquio svolto dal candidato.**

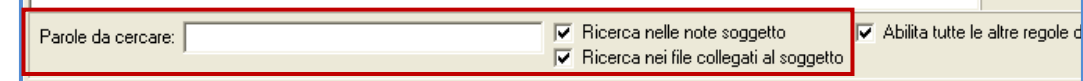

### **IMMAGINE DEL MOTORE DI RICERCA**

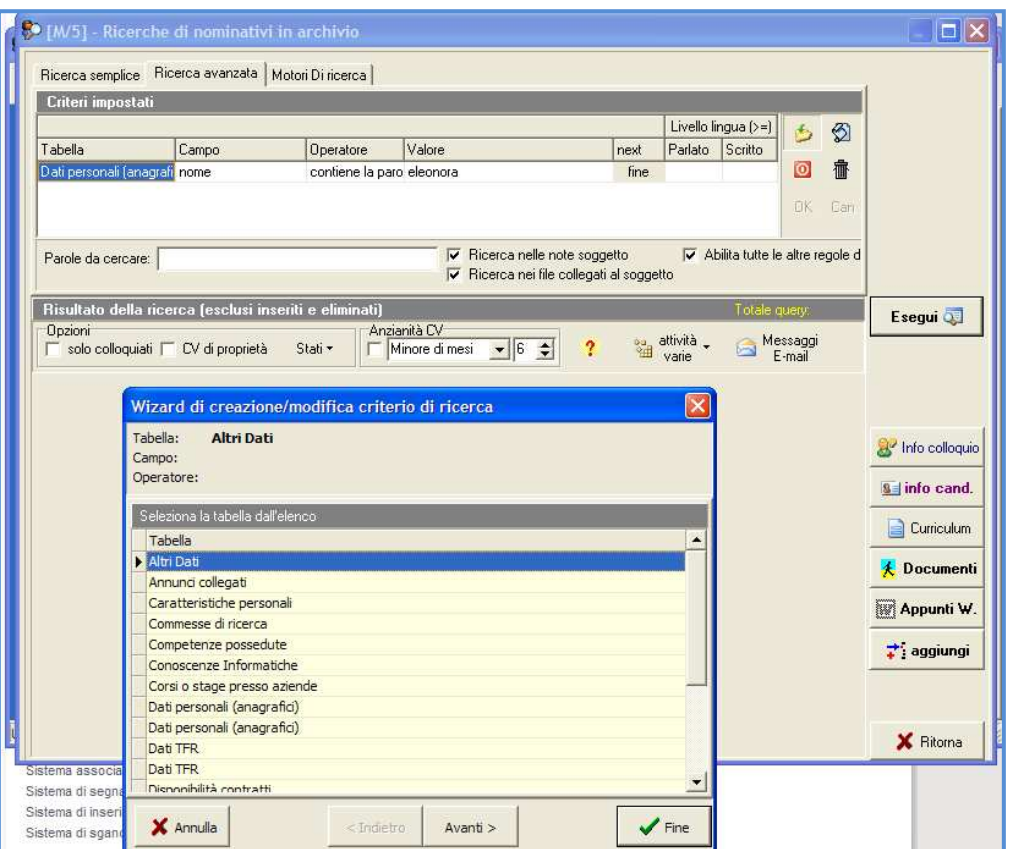

**H1 Sel – sistema per la gestione del recruiting e del processo di ricerca e selezione personale - Agosto 2009 – Andrea Sabattini – www.ebcconsulting.com**

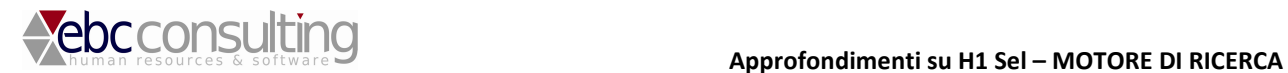

**PROV** 

Il motore di ricerca si compone anche di una sezione chiamata **"Ricerca semplice"** che consente agli utenti meno esperti di inserire solo i valori ricercati all'interno di spazi predefiniti (impostabili dall'utente). I risultato è il medesimo della "Ricerca avanzata".

[50 [M/5] - Ricerche di nominativi in archivio

Ricerca semplice | Ricerca avanzata | Motori Di ricerca |

nome contiene la parola

sabattini

Responsabile Architettura Sistemi

### **IL RISULTATO DEL MOTORE DI RICERCA:**

• il risultato del motore di ricerca presenta una lista di soggetti corrispondenti alla query impostata nella sezione superiore

cognome contiene la parola

 $ruolo =$ 

- tutte le colonne sono ordinabili e filtrabili
- i campi possono essere scelti, aggiunti, tolti e spostati a piacere. La nuova configurazione resta tale per ciascun utente, per la propria configurazione della griglia
- con un semplice click l'utente ordina la colonna e la filtra, fino ad arrivare alla visualizzazione più attesa.
- le varie query sono salvabili e richiamabili
- i dati delle query sono modificabili direttamente da dentro la stessa composizione
- per ogni soggetto in griglia è possibile, con i tasti di destra, aprire i documenti, le note ed il curriculum interno ad H1 Sel
- i candidati individuati possono essere inseriti con un solo Click all'interno di un progetto di ricerca
- sono presenti numerosi sistemi di visualizzazione Cv già aperti in giornata, Cv in selezione da altri selezionatori, tempi di attesa e ultimi contatti. Tutte le informazioni raggiungibili ad un solo livello

Con il tasto destro del mouse è possibile aprire la sezione Customize che permette di scegliere ulteriori campi non visualizzati, per una griglia più completa. **IMMAGINE DELLA GRIGLIA DEL MOTORE DI RICERCA** 

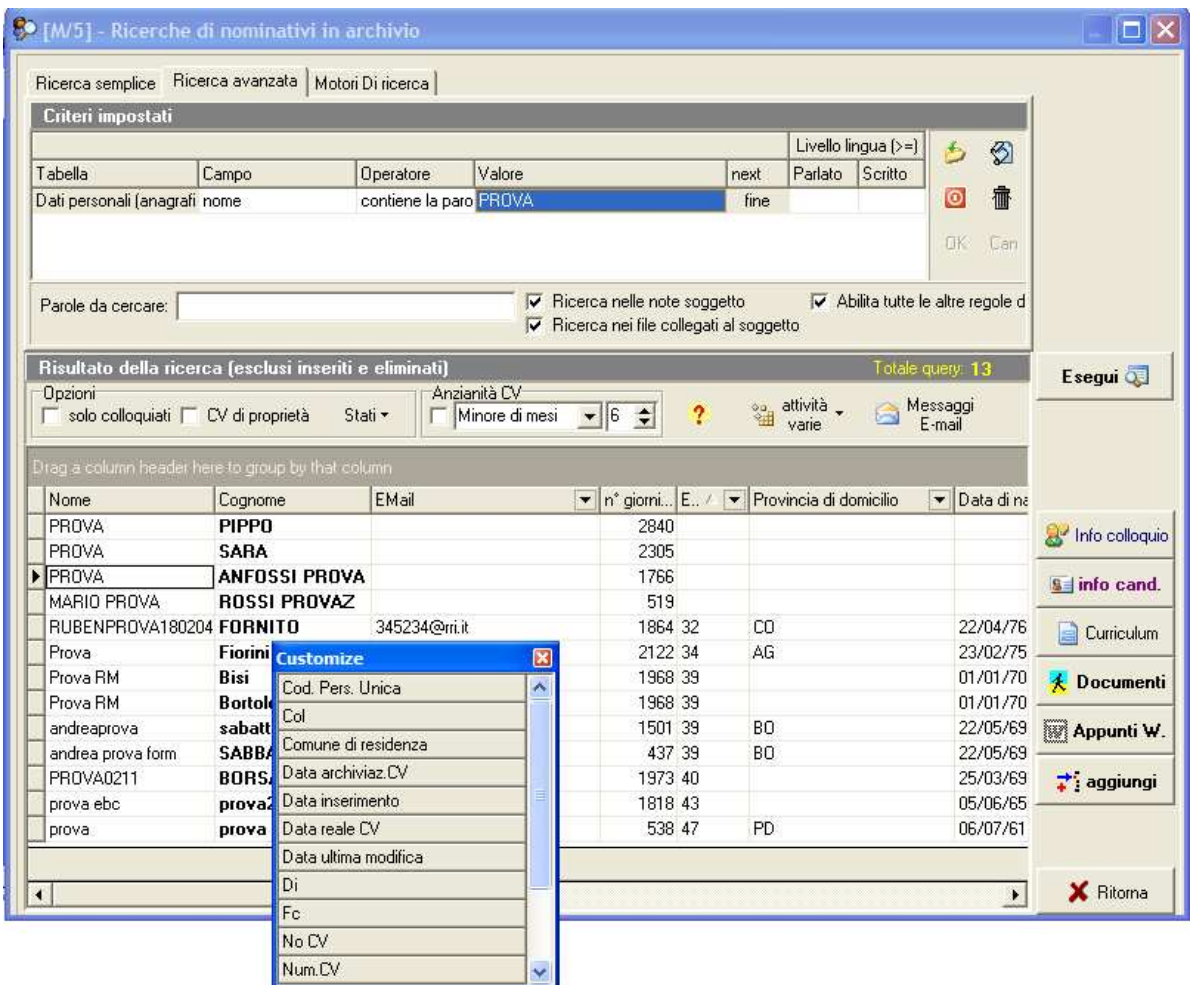

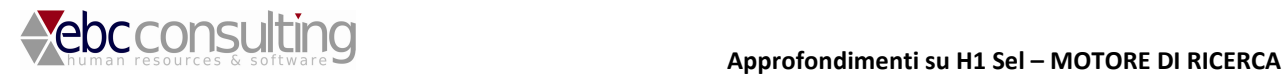

**In base alle esigenze dell'utente si possono attivare anche "Graduatorie di corrispondenza" alle query impostate. Versione V.5 (autunno 2009)** 

### **SISTEMI DI GESTIONE DATI DI RISULTATO**

**I dati che risultano dalla query impostata possono essere estrapolati, stampati, cancellati ecc.ecc. Le query possono essere salvate e richiamate dall'utente, con la massima semplicità.** 

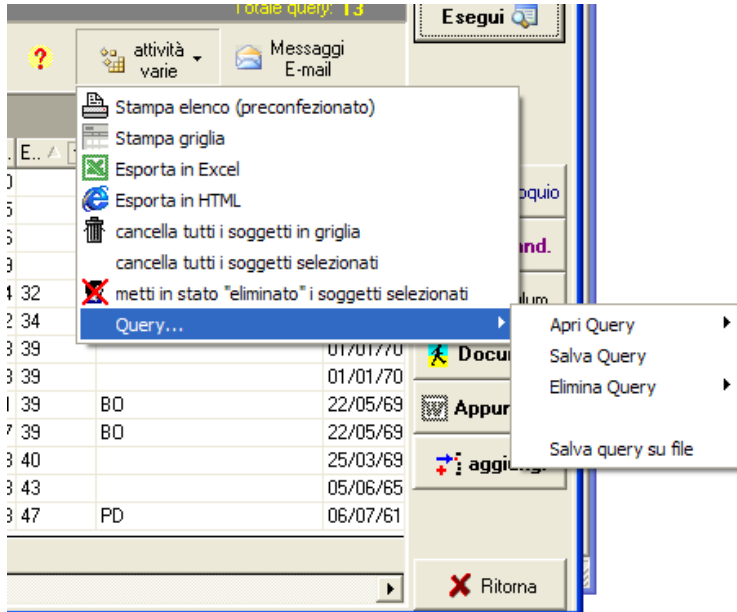

A tutti i candidati che risultano nel motore di ricerca, anche in seguito all'applicazione de vari filtri di colonna, l'utente può inviare messaggi rapidamente (a tutti i candidati oppure a singole selezioni) e.mail ed SMS.

( in questo caso si rendono necessarie delle piccole attività di collegamento con i gestori delle comunicazioni).

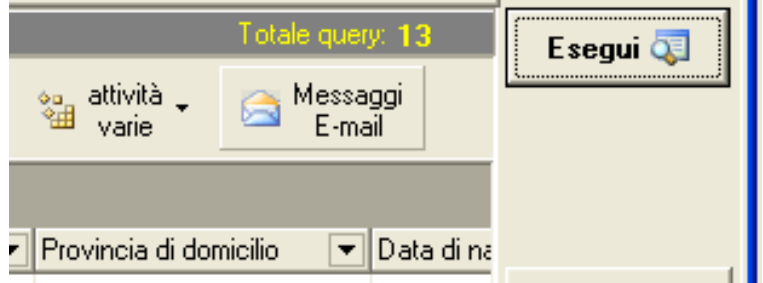